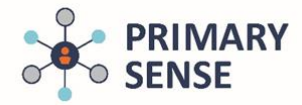

# **Managing medication safety alerts using Primary Sense Desktop**

#### **Please note:**

• In the alert message, clicking anything but 'remind me later' will switch the alert off for 12 months for the patient, and for any another GP prescribing for this patient.

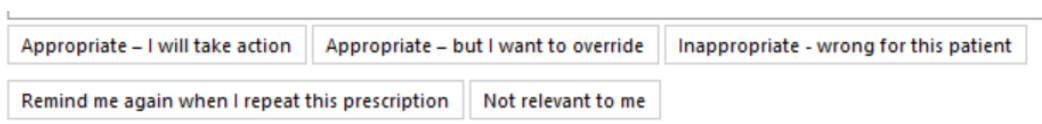

• Medication alerts and reports do not replace clinical judgement. Alerts rely on coded data, accurate current medication lists, and may fail to arrive due to system issues.

Click on the Primary Sense icon on the bottom toolbar to view the Primary Sense Desktop

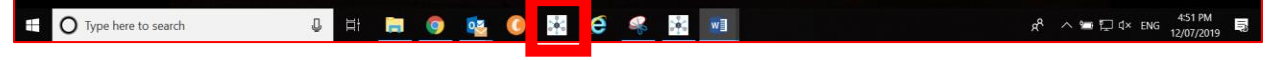

On the sidebar, click on the 'alerts' icon. The alerts you have selected are presented (or click on the report topbar)

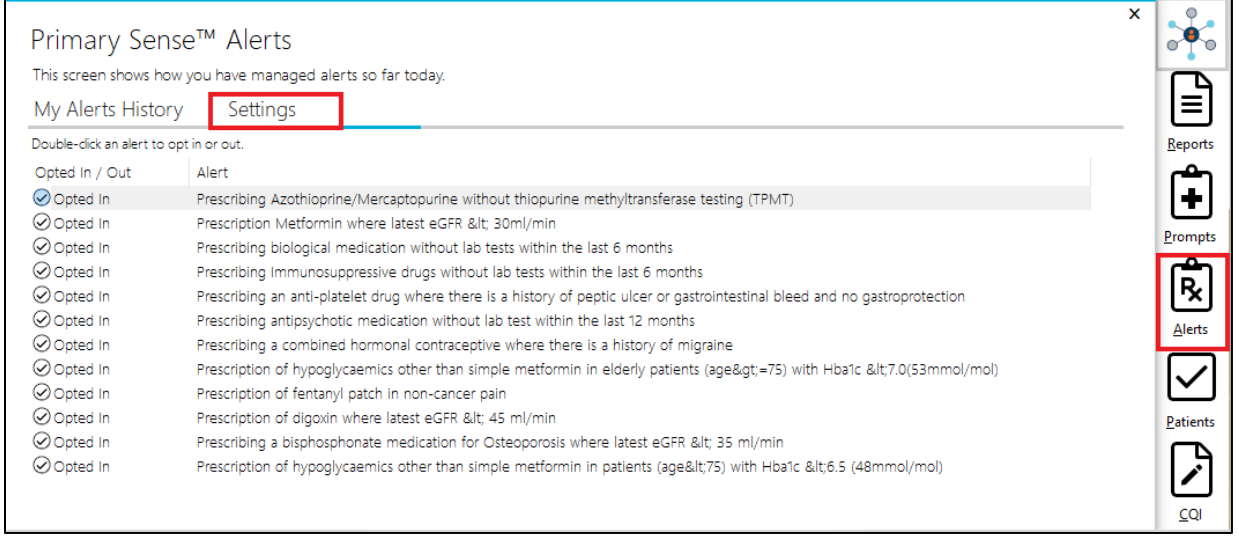

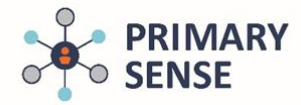

# **Managing medication safety alerts using Primary Sense Desktop**

To switch an alert off, double click on the title to receive this confirmation

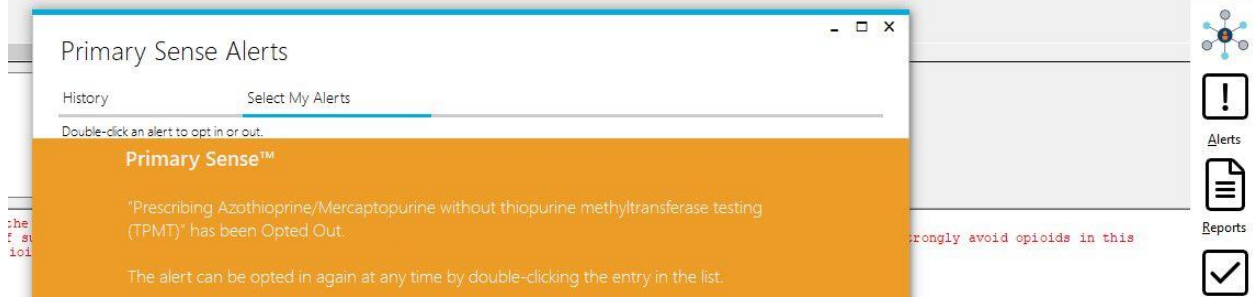

The selected alert to turn off, will now be displayed in RED

**Please note:** "Prescribing an opiod drug where there is a known substance use disorder or severe mental health conditon" has been turned of for all Primary Sense users (even though it may display as "On" at the practice)

### **Primary Sense Alerts**

This screen shows how you have managed alerts so far today. If you havent actioned an alert, the information will appear in the Medication Safety Report tomorrow.

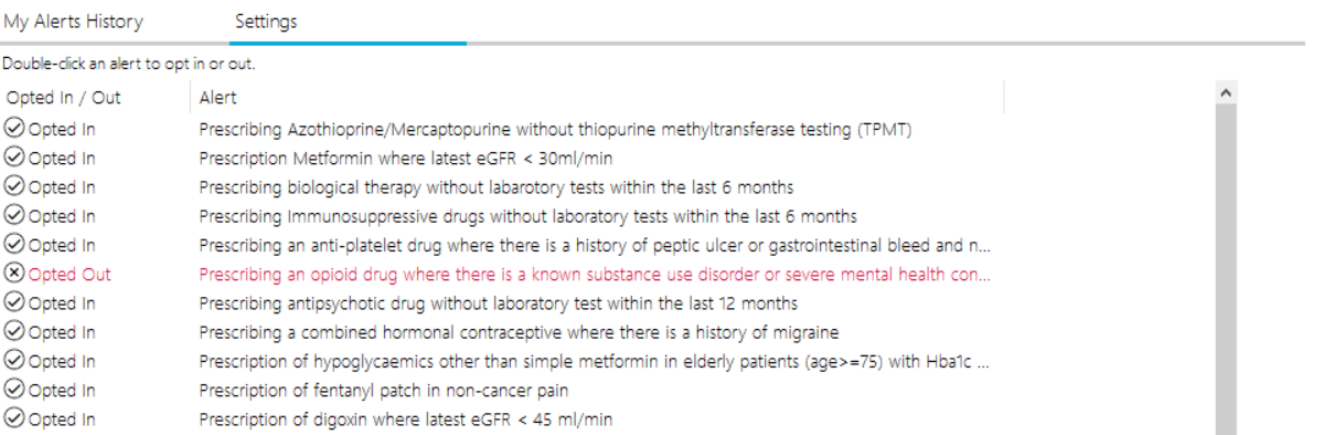

 $\frac{1}{2}$ 

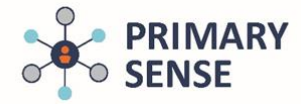

# **Managing medication safety alerts using Primary Sense Desktop**

Check your alerts history and how you managed the alerts by selecting 'History'. Logging off will clear the history.

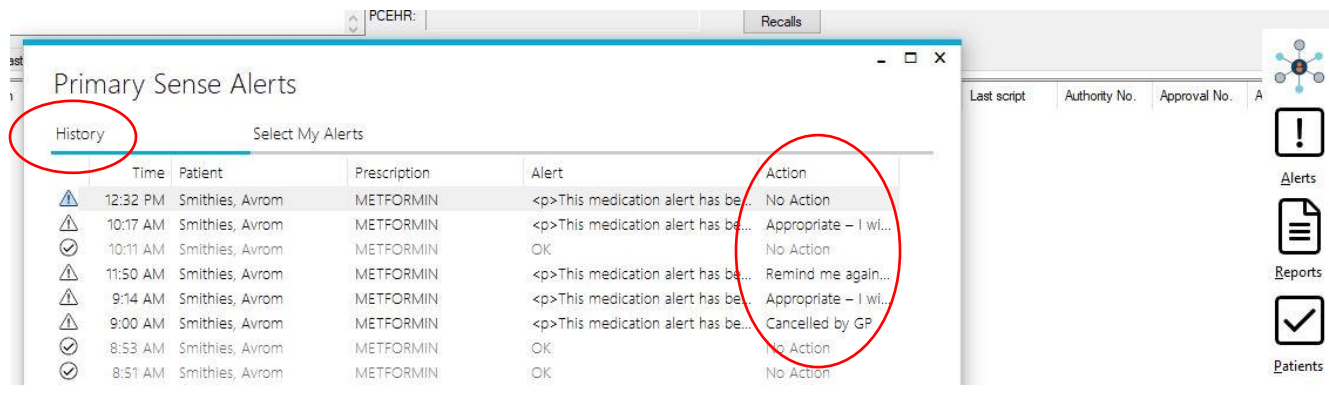

**Example of an alert. Graphs contain the patient's actual clinical results**

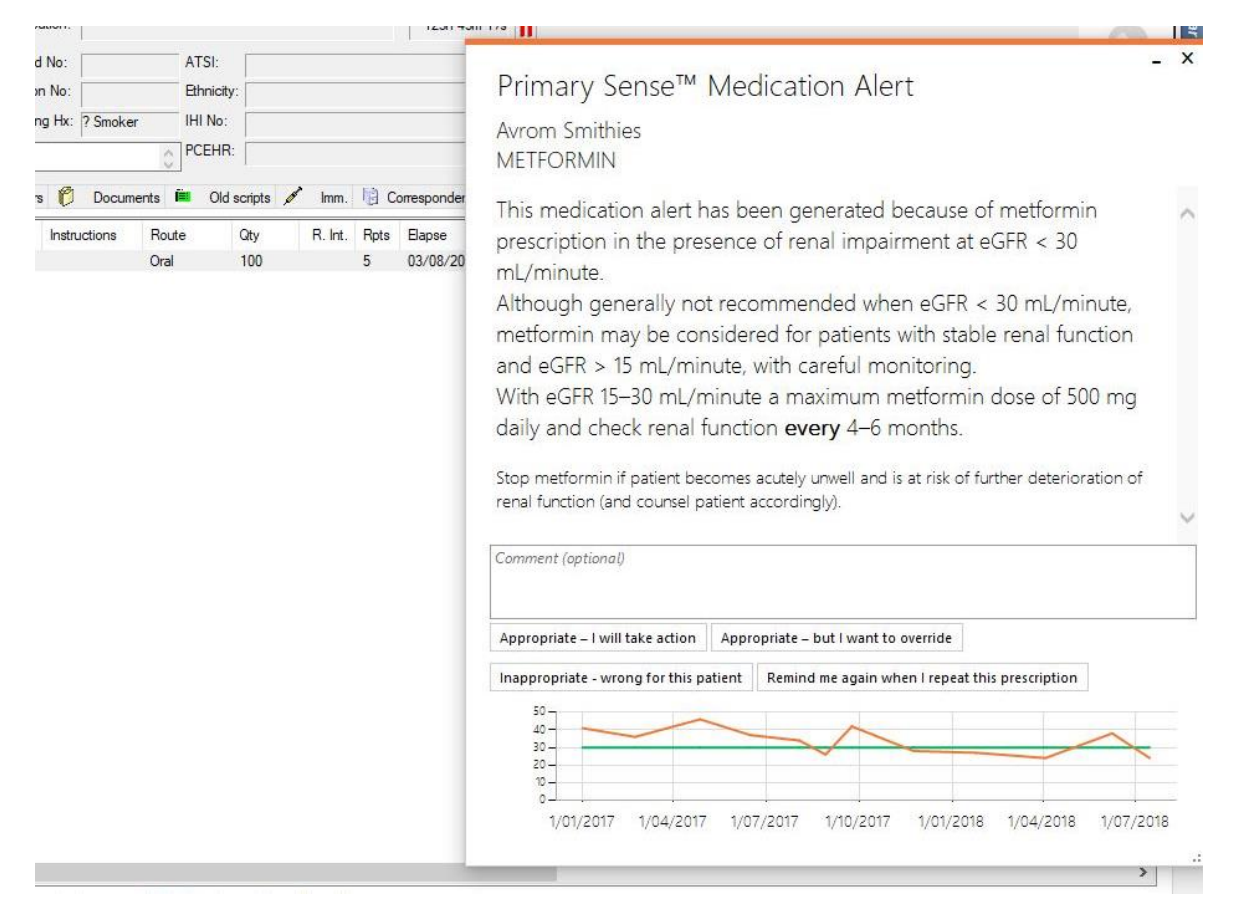